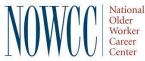

# Welcome

to ADP Workforce Now Monitor Self Service Training

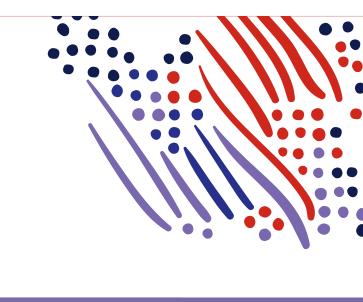

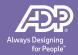

Copyright © 2020 ADP, Inc. All rights reserved

#### Housekeeping

Housekeeping

- Keep yourself on mute to cut down on background noise and feedback
- If you have questions during the session, enter them in the chat and we will address them at the end of the session
- A recording of the monitor session will be made available later in the week.
- There will be a 2<sup>nd</sup> monitor training on September 23<sup>rd</sup> at 3pm ET (2pm CT, 1pm MT, 12pm PT)
  - That session will cover the same topics as this one. You are welcome to attend both, but only need to attend one.
- You will not be able to use your old ADP log in. You will need to create a new one. The registration email on 9/21 will allow you to set up your log in information.
- The ADP system does not notify you when your enrollee completed their timesheet. Your enrollee should reach out to let you know when they are done.
  - Enrollees should complete timesheets by close of business on Friday
  - Monitors have until noon ET on Monday to review and approve timecards
- Enrollee leave balances will not be visible in ADP on 9/21. They are still able to use leave, but we will not be able to update balances in ADP until the final payroll is completed in Paycom.

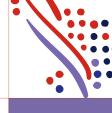

#### Sample Registration E-mail

Welcome, Advanage Monitor

This is one of two emails that you'll need in order to complete your registration with Workforce Now and access ADP services.

After you enter your Personal Registration Code (provided in a separate email), select the AssociateID option and enter the AssociateID provided below.

Your AssociateID: QCY3BUG9R

Instructions:

1. Go to https://workforcenow.adp.com

2. On the Login page, click the link to create a new account.

3. Follow the instructions on the site.

4. After you register successfully, log in at https://workforcenow.adp.com and complete your Prehire tasks.

Have questions or need help? Contact your organization's administrator.

This email has been sent from an automated system. DO NOT REPLY.

\*All images and videos in this training presentation were taken of generic test records in a test system

| Welc<br>User ID  | ome to ADP<br>Administrator Sign In |
|------------------|-------------------------------------|
| Remember My User |                                     |
| Forgot           | SIGN IN<br>your user ID/password?   |
| Need an ac       | ccount? SIGN UP                     |

AP

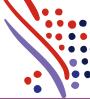

E-shall die

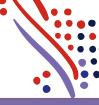

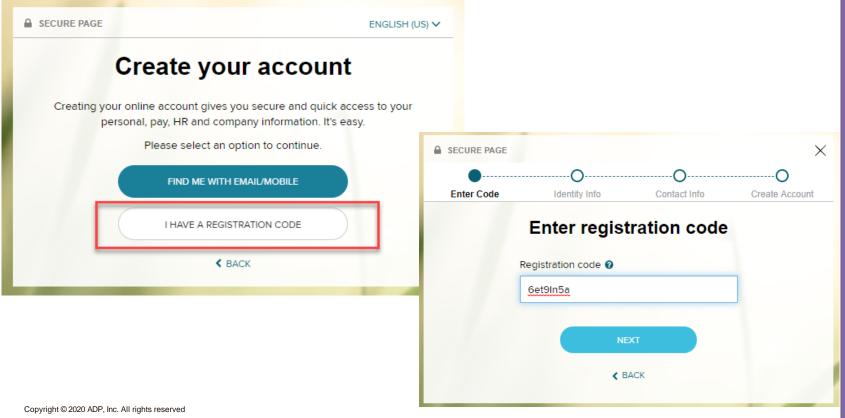

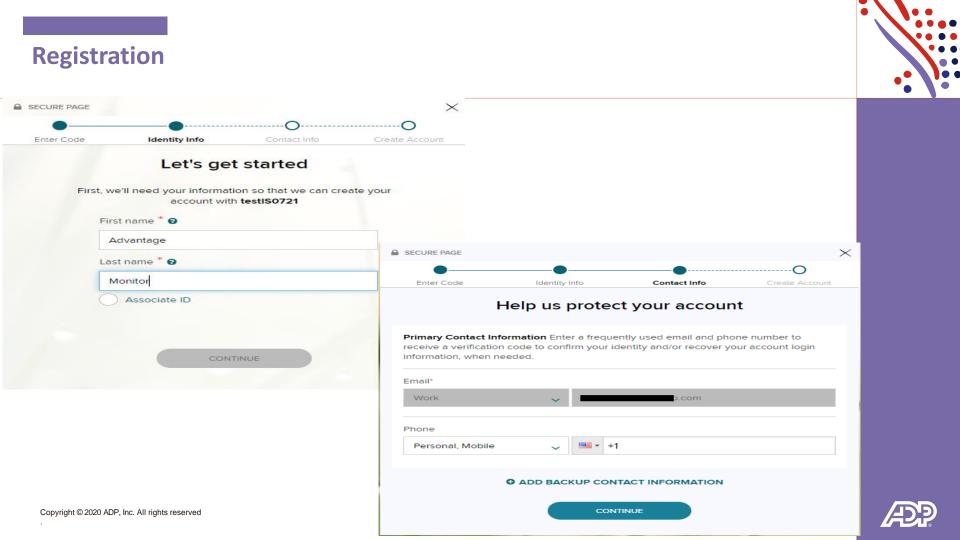

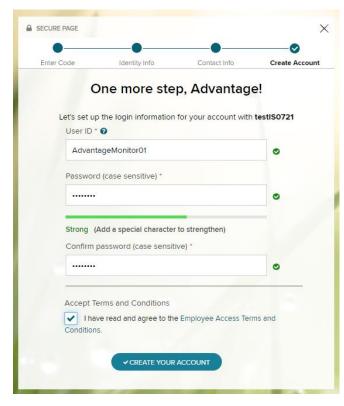

| SECURE PAG          | E                                 |              |                                        |               | ×          |
|---------------------|-----------------------------------|--------------|----------------------------------------|---------------|------------|
| •                   |                                   | •            | •                                      |               | _⊘         |
| Enter Code          |                                   | ntity Info   | Contact Inf                            |               | rs         |
| To protect<br>Quest | identity if yo                    |              | ion you enter wil<br>ir user ID and/or |               | erify your |
| Plea                | se Select                         |              |                                        |               | ~          |
| Wha<br>know         |                                   | ldhood nicki | name that most p                       | people do not | Î          |
| Wha                 | t was the first                   | and last nan | ne of your first m                     | anager?       |            |
| In w<br>only        |                                   | our mother b | orn? (Enter full n                     | ame of city   |            |
|                     | t was the first<br>iend/boyfriend |              | ne of your first                       |               | Ţ          |
| Plea                | se Select                         |              |                                        |               | ~          |
| Ansv                | er 3                              |              |                                        |               |            |
|                     |                                   |              | DNTINUE                                |               |            |
|                     |                                   |              |                                        |               |            |

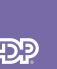

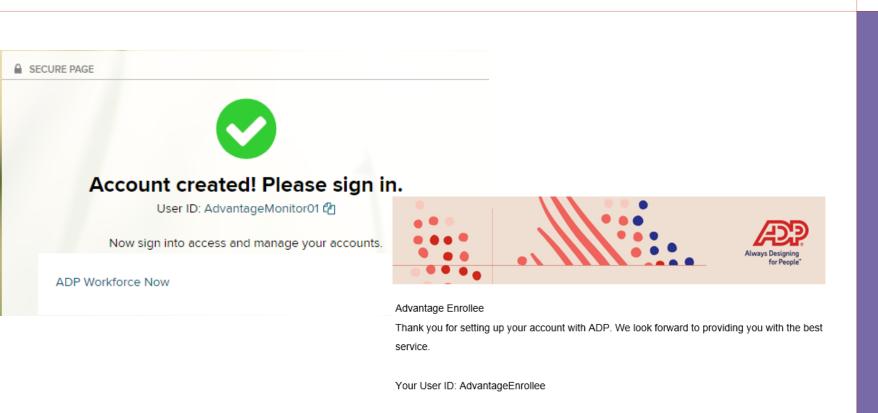

To access an ADP service, click on a link below:

ADP Workforce Now: https://Workforcenow.adp.com/public/index.htm

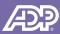

## **Monitor Home Page View**

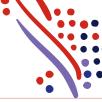

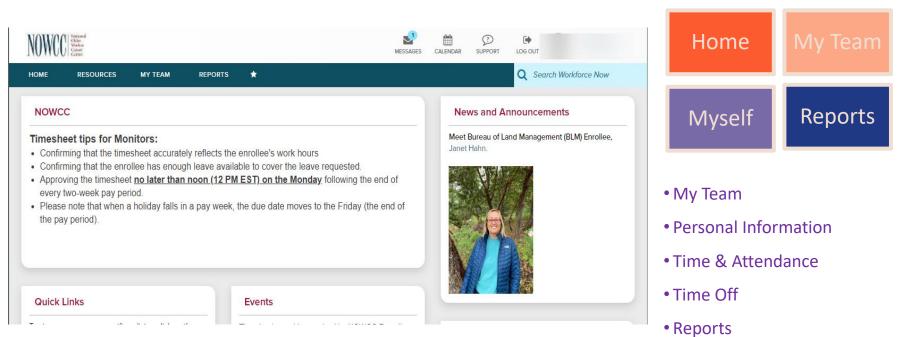

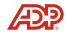

## **Manager Search Options**

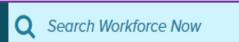

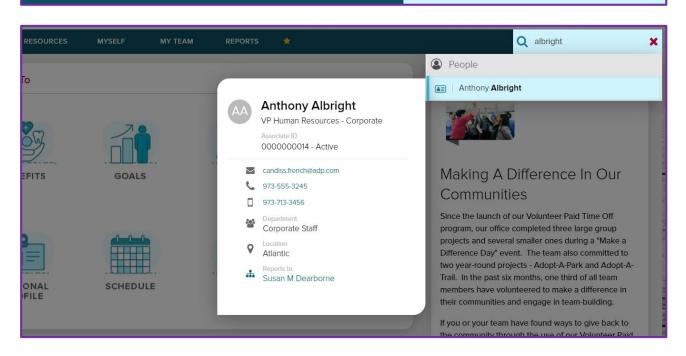

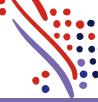

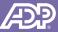

# **Manager Search Options**

| HOME     | RESOURCES      | MYSELF                           | МҮ ТЕАМ | REPORTS         | *      |                    | Q       |
|----------|----------------|----------------------------------|---------|-----------------|--------|--------------------|---------|
| Take M   | е То           |                                  |         | MY TEAM         |        |                    | њ       |
|          | -              |                                  |         | My Team         |        | Employment Profile | 슈       |
|          | S              |                                  |         | Employment      |        | Employee Documents |         |
| 2.       | <u> </u>       |                                  |         | Time Off        |        | Company Property   |         |
|          | PAY            | PERSONAL<br>PROFILE              |         | Personal Inform | mation | EI-9 Management    |         |
|          |                |                                  |         | Talent          |        |                    |         |
| -        | -              | is easy! Use th<br>need. For exa |         | Time & Attend   | ance   |                    |         |
| • View v | our paystub: M | vself> Pav> Pav S                | State   | EXPAND MENU     |        |                    |         |
|          |                |                                  |         |                 |        |                    |         |
| Positi   | on ID          | Hire Dat                         | te      | Status          | Em     | ployee Search 1 c  | of 13 📏 |
| &WN2     | 27395N 📕       | 12/31/2                          | 014     | Active          | <      | TATUS IS ACTIVE>Q  | c 0     |

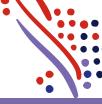

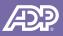

# **Manager Search Options**

|      | BACK                                                           | Employee                             | Search          |
|------|----------------------------------------------------------------|--------------------------------------|-----------------|
|      | Curren<br><sta< th=""><th></th><th>MANAGE MY LISTS</th></sta<> |                                      | MANAGE MY LISTS |
|      |                                                                | nclude Indirect Reports<br>ecords: 8 |                 |
|      | Sea                                                            | rch Within List Q                    | ADVANCED SEARCH |
|      | #                                                              | NAME 🗖                               | POSITION ID \$  |
| Ð    | 1                                                              | Berry, Lawrence                      | &WO000051       |
| EXPA | 2                                                              | Condo, Heidi                         | &WO000064       |
|      | 3                                                              | Dinatio, Vincent                     | &WO33999N       |

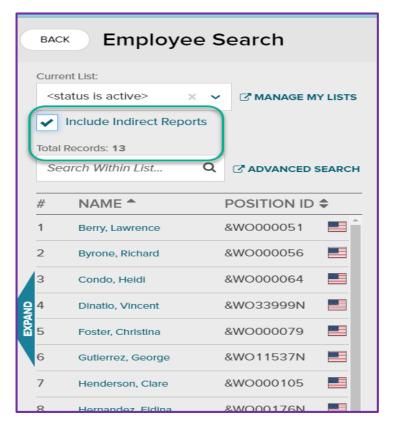

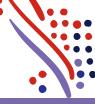

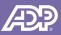

# **Viewing Time and Attendance Submenu**

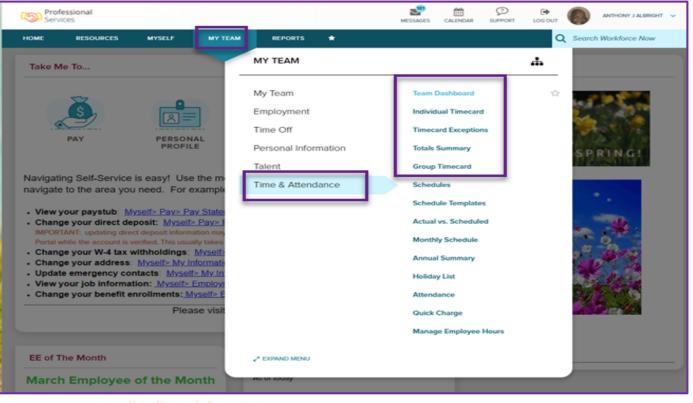

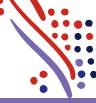

Copyright © 2020 ADP, Inc. All rights reserved Your website content may vary.

Æ

# Viewing the Team Dashboard

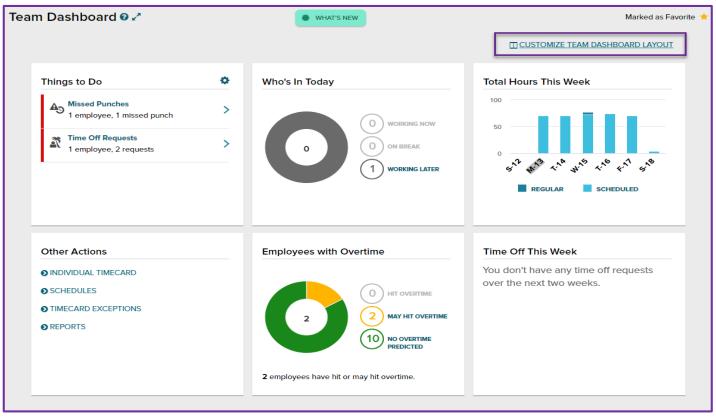

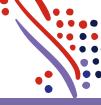

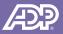

#### Copyright © 2020 ADP, Inc. All rights reserved

# Viewing the Individual Timecard Page

| Timecard                    | Totals       | Schedule | Time  | Off Balances |              |         |          |            |
|-----------------------------|--------------|----------|-------|--------------|--------------|---------|----------|------------|
| APPROVE                     | WEEK 1       | PAY CODE | HOURS | DEPARTMENT   | DAILY TOTALS | REGULAR | OVERTIME |            |
|                             | Sat 08/01    |          | 8:00  |              | 8:00         | 0:00    | 0:00     | APPROVED V |
| Add Blank Ro                | w            |          | 0:00  |              | 0:00         | 0:00    | 0:00     |            |
| Copy Row                    |              |          | 4:00  |              | 4:00         | 0:00    | 0:00     |            |
| Copy Row to                 | Next Day     |          | 0:00  |              | 0:00         | 0:00    | 0:00     |            |
| Delete Row<br>View Transact |              |          | 0:00  |              | 0:00         | 0:00    | 0:00     |            |
| View Transact<br>Add Note   | tion Details |          | 6:00  |              | 6:00         | 0:00    | 0:00     |            |
| Override                    |              |          | 0:00  |              | 0:00         | 0:00    | 0:00     |            |
| Approve                     |              |          | WEE   | K 1 TOTALS   | 18:00        | 0:00    | 0:00     |            |
|                             | -            | PAY CODE | HOURS | DEPARTMENT   | DAILY TOTALS | REGULAR | OVERTIME |            |
|                             | Sat 08/08    |          | 0:00  |              | 0:00         | 0:00    | 0:00     |            |
|                             | Sun 08/09    |          | 0:00  |              | 0:00         | 0:00    | 0:00     |            |
|                             | Mon 08/10    |          | 0:00  |              | 0:00         | 0:00    | 0:00     |            |
|                             | Tue 08/11    |          | 0:00  |              | 0:00         | 0:00    | 0:00     |            |
|                             | Wed 08/12    |          | 0:00  |              | 0:00         | 0:00    | 0:00     | -          |

Note: Your website content may vary.

Copyright © 2020 ADP, Inc. All rights reserved

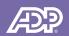

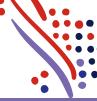

#### **Recording an Entry on a Timecard**

| Ti | mecard              |     | otals            | Schedule      | Time ( | Off Balances |              |         |                            |               |
|----|---------------------|-----|------------------|---------------|--------|--------------|--------------|---------|----------------------------|---------------|
|    | APPROVE             | w   | EEK 1            | PAY CODE      | HOURS  | DEPARTMENT   | DAILY TOTALS | REGULAR | OVERTIME                   |               |
|    |                     | Sat | 08/01            |               | 8      |              | 0:00         | 0:00    | 0:00                       |               |
|    |                     | Sun | 08/02            |               | 0:00   |              | 0:00         | 0:00    | 0:00                       |               |
|    |                     | Mon | 08/03            |               | 0:00   |              | 0:00         | 0:00    | 0:00                       |               |
|    |                     | Tue | 08/04            |               | 0:00   |              | 0:00         | 0:00    | 0:00                       |               |
|    |                     | Wed | 08/05            |               | 0:00   |              | 0:00         | 0:00    | 0:00                       |               |
|    |                     | Thu | 08/06            |               | 0:00   |              | 0:00         | 0:00    | 0:00                       |               |
|    |                     | Fri | 08/07            |               | 0:00   |              | 0:00         | 0:00    | 0:00                       |               |
|    |                     |     |                  |               | WEE    | K 1 TOTALS   | 0:00         | 0:00    | 0:00                       |               |
|    | APPROVE             | W   | EEK 2            | PAY CODE      | HOURS  | DEPARTMENT   | DAILY TOTALS | REGULAR | OVERTIME                   |               |
|    |                     | Sat | 08/08            |               | 0:00   |              | 0:00         | 0:00    | 0:00                       |               |
|    |                     | Sun | 08/09            |               | 0:00   |              | 0:00         | 0:00    | 0:00                       |               |
|    |                     | Mon | 08/10            |               | 0:00   |              | 0:00         | 0:00    | 0:00                       |               |
|    |                     | Tue | 08/11            |               | 0:00   |              | 0:00         | 0:00    | 0:00                       |               |
|    |                     | Wed | 08/12            |               | 0:00   |              | 0:00         | 0:00    | 0:00                       |               |
|    | riod (0:00)<br>SAVE |     | 1 (0:00)<br>RESH | Week 2 (0:00) |        |              | Pay Peri     |         | Thu 08/13<br>Week 1 (0:00) | Week 2 (0:00) |

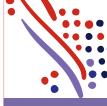

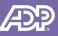

# Viewing the Timecard Exceptions Page

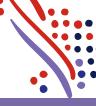

| Timecard Excepti                                                     | ions 🛛 🗖 🗸          |                            | •                                  |                                |                                                                                                    | Add to Favorite        | es 😭 |
|----------------------------------------------------------------------|---------------------|----------------------------|------------------------------------|--------------------------------|----------------------------------------------------------------------------------------------------|------------------------|------|
| <all employees=""></all>                                             | ✓ MANAGE            | MY LISTS SEARCH (          | OPTIONS                            |                                |                                                                                                    |                        |      |
| Current Pay Period                                                   | ~                   |                            |                                    |                                |                                                                                                    | Ø DASHBOAR             | D    |
| Timecard Exceptions                                                  | Totals              | Summary                    |                                    |                                |                                                                                                    |                        |      |
| EMPLOYEES (58)                                                       | TOTAL<br>EXCEPTIONS | ZERO HOURS ON<br>TIME PAIR | PAY DATE AFTER<br>TERMINATION DATE | PAY DATE NOT IN<br>OPEN PERIOD | EMPLOYEE'S START/STOP USING TIME EFFECTIVE<br>DATE IN EMPLOYMENT PROFILE MUST BE<br>CHANGED BY YOUR ADMIN | DID NOT TAKE A<br>MEAL | RE   |
| Albright, Anthon 🛐<br>&WN000100 - Operations<br>Manager              | 23                  |                            |                                    | <b>9</b><br><u>15</u>          |                                                                                                    |                        | 4    |
| Albright, Anthon 🚛<br>&WN024687 - Administrative<br>Assistant        | 14                  |                            | <b>6</b>                           | <b>e</b><br><u>6</u>           |                                                                                                    |                        | ľ    |
| Ali, Henry J<br>&WN27395N - Project<br>Manager                       | 2                   |                            |                                    |                                |                                                                                                    |                        |      |
| Anderson, Todd 📰<br>&WN000059 - Human<br>Resource Manager            | 22                  |                            |                                    | <b>9</b><br><u>13</u>          |                                                                                                    |                        |      |
| Berry, Lawrence E<br>&WN000051 - Learning and<br>Development Manager | 31                  |                            |                                    | <b>9</b><br><u>16</u>          |                                                                                                    | Z                      |      |
| Bethany, Beth 😥<br>&WN000074 - Software<br>Engineer                  | 11                  |                            |                                    | e<br>Z                         |                                                                                                    |                        |      |

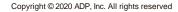

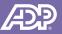

# Viewing the Totals Summary Page

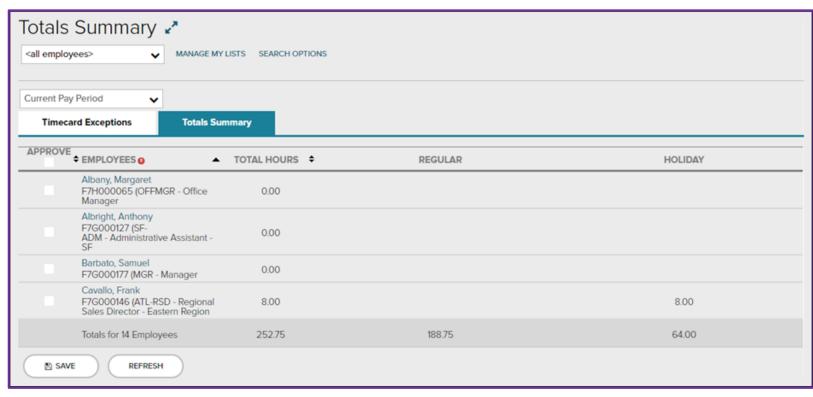

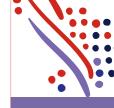

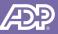

## Viewing the Group Timecard Page

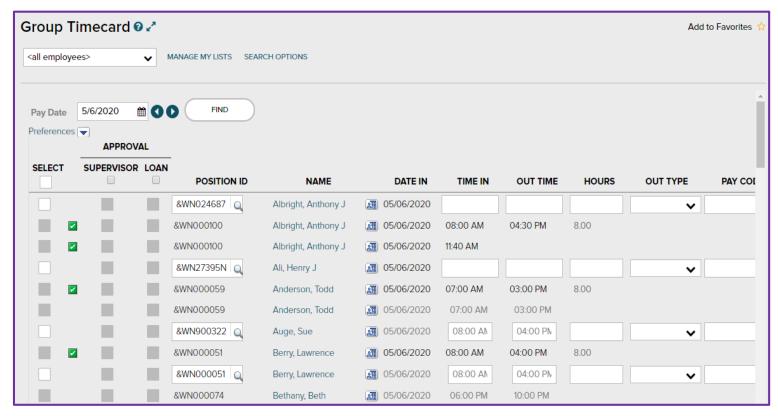

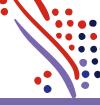

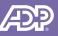

# **Additional Time and Attendance Training**

- <u>Time and Attendance</u> <u>Supervisor Training</u>
- <u>Supervisor Learning</u>
  Bytes

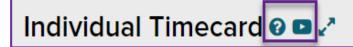

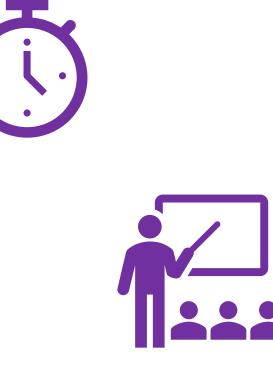

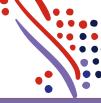

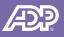

**ADP Mobile** 

ADP Mobile is available for employees/managers to view their same information that is on the ADP Workforce Now<sup>®</sup> desktop. To download the application, visit the app store on your phone!

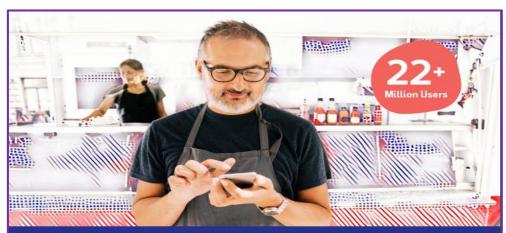

#### Connected virtually. Virtually anywhere.

#### The ADP Mobile App

ADP Mobile Solutions app can help you stay connected to the tools and information you need to get paid and understand your pay in an increasingly mobile world.

#### With the ADP Mobile Solutions app, you can:

- View pay statements and Forms W-2
- Manage direct deposit and tax withholding
- Compare pay data from multiple pay periods
- Update contact information, emergency contacts, skills, education and more
- Setup notifications to receive pay updates and important company communications
- · View time off balances and submit/approve requests
- Clock in/out and submit time sheets
- View benefit plan information
- Change 401(k) contribution rate and view account performance
- Transfer funds to/from your pay card or deposit funds using mobile deposit functionality.

#### For managers:

- Uncover workforce trends in areas such as turnover and overtime rates to help management improve decision making
- Approve time cards, time off, team calendars and manage your team from your phone
- And more!

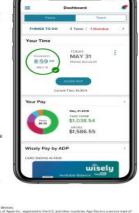

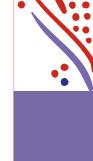

4+ Star Rated app Download at: Download at: Download at: Download at: Download at: Download at: App Store Google Play Download at: To learn more go to: adp.com/gomobile

\*\*\*\*\*

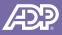

Always Designing for People

### **ADP Mobile - General Dashboard**

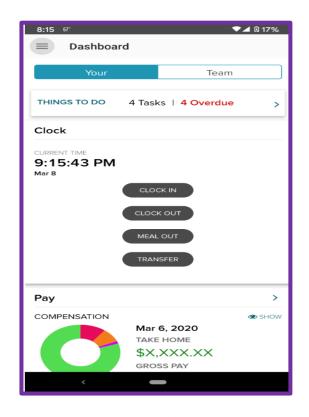

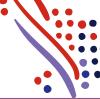

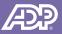

### **ADP Mobile – Timecard**

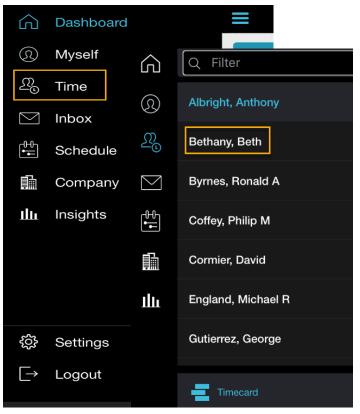

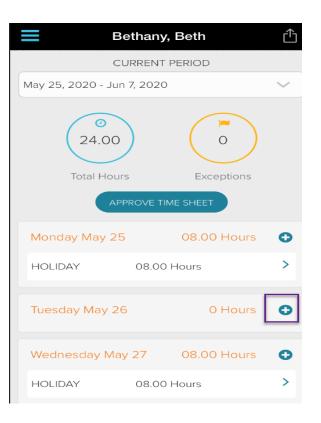

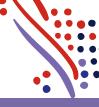

Copyright © 2020 ADP, Inc. All rights reserved

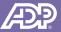

## **ADP Mobile - Timecard**

|             | Bethany, Beth | Û |
|-------------|---------------|---|
| <           | Add Entry     |   |
| Details     |               |   |
| TYPE        |               |   |
| Worked      |               | ~ |
| DATE        |               |   |
| May 26, 20  | 020           |   |
| HOURS (HI   | Note          |   |
| JOB OR PRO  | O ADD NOTE    |   |
| Type to Fil | SAVE ENTRY    |   |

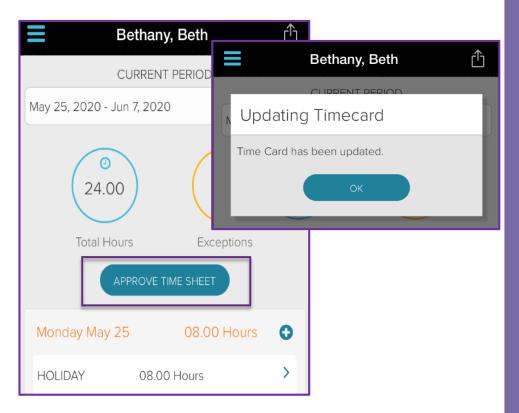

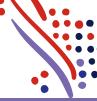

Copyright © 2020 ADP, Inc. All rights reserved

#### **Next Steps**

- Monitors and Enrollees will receive registration instructions on Monday, September 21.
  - The email will come from <a href="mailto:SecurityServices\_NoReply@adp.com">SecurityServices\_NoReply@adp.com</a>
  - The email will contain a registration code. Follow the instructions to access ADP and create a username and password.
  - Note that if you do not log in within 15 days of receiving registration information, your account will automatically become inactive.

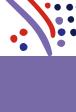

National

Older Worke

#### **Key Dates to Remember**

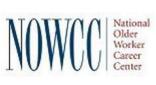

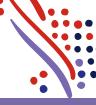

| Date              | ADP Implementation                                                                                                  |
|-------------------|----------------------------------------------------------------------------------------------------|
| 9/12/20 - 9/20/20 | Blackout Period: You will not have access to either ADP or Paycom                                                   |
| 9/21/20           | You will receive an email with registration information for ADP                                                     |
| 9/21/20           | Enrollees will be able to start completing their timesheets in ADP                                                  |
| 09/24/20          | Enrollees will receive final check in Paycom system                                                                 |
| 09/25/20          | Your Enrollee/s should complete their timesheets by COB in ADP.<br>Once completed they should notify their monitor. |
| 09/25/20          | Your Enrollee leave balances will be available in ADP                                                               |
| 9/28/20           | Completion and Approval of 1st timesheet in ADP is due                                                              |
| 10/8/20           | Enrollees receive their 1st paycheck through ADP                                                                    |

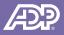

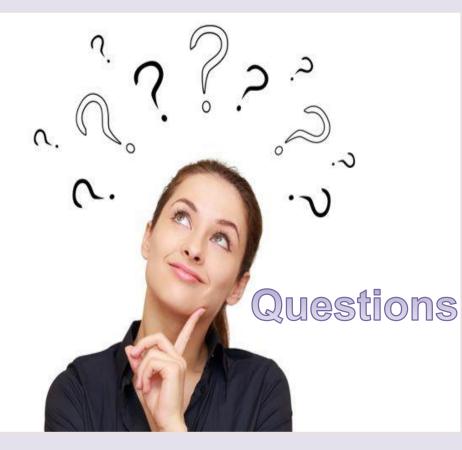

"Ask the right questions if you're going to find the right answers."

Vanessa Redgrave

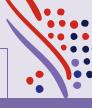

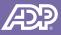

# Thank you!

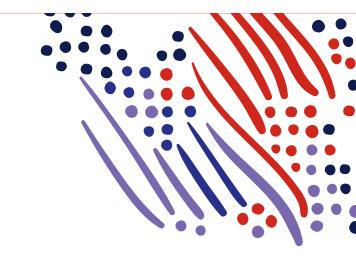

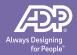

Copyright © 2020 ADP, Inc. All rights reserve

•